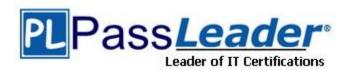

Vendor: Adobe

**Exam Code:** 9A0-303

Exam Name: Adobe InDesign CC Recertification Exam

**Version: DEMO** 

#### **QUESTION 1**

Which of the following is NOT an option of Color LUT Adjustment?

- A. Color tint
- B. Abstract
- C. Device Link
- D. 3DLUT File

# Answer: A Explanation: Explanation:

The Color LUT (Lookup Table) Adjustment in Photoshop CS6 has several options: Reference: Photoshop CS6: The Missing Manual, Contents: "Photoshop and video"

#### **QUESTION 2**

Which of the following options helps you monitor and modify your work?

- A. Application bar
- B. Panels
- C. Control panel
- D. Document window

### Answer: B Explanation:

http://help.adobe.com/en\_US/photoshop/cs/using/WSfd1234e1c4b69f30ea53e410010 31ab64-750ca.html#WS3021052C-107A-42bd-B64E-D658875592AF

#### **QUESTION 3**

You work as professional photographer for WEBDESIGN Inc. You want to print color-managed image in Photoshop CS6. Which option will you choose to accomplish the task?

- A. Color-managed profiles
- B. Color management
- C. Rendering intent
- D. ICC profiles

### Answer: C Explanation:

When printing a color-managed image, you must choose a rendering intent, which specifies the rules for how the source colors are adjusted for out-of-gamut colors. This setting is specified in the Photoshop Print Settings dialog box.

#### **QUESTION 4**

Which of the following layer options are recorded in Layer comps? Each correct answer represents a complete solution. Choose three.

- A. Layer's appearance
- B. Layer's position
- C. Layer's visibility
- D. Layer's name

Answer: ABC Explanation:

Answer options C, B, and A are correct. Three types of layer options are recorded in Layer

comps: Options Descriptions Layer's visibility

Whether a layer is showing or hidden.

Layer's position

Shows the position of a layer in the document.

Layer's appearance

Whether a layer style is applied to the layer and the layer's blending mode. Reference: http://help.adobe.com/en\_US/photoshop/cs/using/WSfd1234e1c4b69f30ea53e410010 31ab64-7870a.html#WSfd1234e1c4b69f30ea53e41001031ab64-786fa

#### **QUESTION 5**

Which of the following settings is used to adjust the vertical space between lines?

- A. Tracking
- B. Spacing
- C. Kerning
- D. Leading

#### Answer: D Explanation:

Leading is used to adjust the vertical space between lines.

The following table describes various settings in Control Panel:

Settings

**Descriptions** 

Kerning

Increases or decreases the horizontal space between specific pairs of characters, as opposed to several characters or whole blocks of text.

Leading

Adjusts the vertical space between lines of type.

Tracking

Loosens or tightens spacing between selected characters or blocks of text, rather than between specific pairs of characters, as with kerning.

#### **QUESTION 6**

Which of the following video transitions fades the first clip out as the second clip fades in?

- A. Fade With White
- B. Cross Fade
- C. Fade
- D. Fade With Black

Answer: B Explanation:

Reference: Photoshop CS6: The Missing Manual, Contents: "Photoshop and Video"

#### **QUESTION 7**

Which of the following actions is a nondestructive edit?

- A. Applying a Blending mode
- B. Scaling
- C. Rotating
- D. Warping

## Answer: A Explanation:

Applying a blending mode is a nondestructive effect. It does not permanently alter the pixels in the image. Answer options C, B, and D are incorrect. Transforming an image's content, such as by rotating, scaling, or warping, is typically a destructive edit. A destructive edit is one that permanently changes pixel data. Therefore, transforming an image can degrade image quality.

#### **QUESTION 8**

While using the Layer Style dialog box, which of the following options is used to add a shadow that falls just inside the edges of the layer's content?

- A. Satin
- B. Outer Glow
- C. Stroke
- D. Inner Shadow

#### Answer: D Explanation:

http://help.adobe.com/en\_US/photoshop/cs/using/WSfd1234e1c4b69f30ea53e41001031ab64-789ba.html#WS76DA9F39-FFFA-4f3c-AC89-89FD52A84C02a

#### **QUESTION 9**

While working with the layer mask, which of the following options from the Properties panel creates a gentle edge to the mask?

- A. Feather
- B. Density
- C. Mask Edge
- D. Color Range

### Answer: A Explanation:

Reference: Understanding Adobe Photoshop CS6 , Contents: "The Essential Techniques for Imaging Professionals"

#### **QUESTION 10**

Which of the following components can you modify by using a Levels adjustment layer? Each correct answer represents a complete solution. Choose three.

- A. Shadows
- B. Blending modes
- C. Midtones
- D. Transparency

#### E. Highlights

#### Answer: ACE Explanation:

Answer options E, A, and C are correct. You can use Levels adjustment layer to modify highlights, midtones, and shadows. To fine-tune an image's contrast by adjusting its brightest areas (highlights), darkest areas (shadows), and midtones, drag the input sliders on the histogram:

#### **QUESTION 11**

Which of the following actions should a user take in order to dock a panel group?

- A. Drag it out of the dock by its tab or title bar.
- B. Drag it by its tab into the dock, at the top, bottom, or in between other panels.
- C. Drag it by its title bar into the dock.
- D. Drag it into another dock.

### Answer: C Explanation:

In order to dock and undock panels, do the following:

Reference:

http://help.adobe.com/en\_US/photoshop/cs/using/WSfd1234e1c4b69f30ea53e410010 31ab64-750ca.html#WS8599BC5C-3E44-406c-9288-C3B3BBEB5E88

#### **QUESTION 12**

Which of the following components can you modify by using a Levels adjustment layer? Each correct answer represents a complete solution. Choose three.

- A. Shadows
- B. Blending modes
- C. Midtones
- D. Transparency
- E. Highlights

## Answer: ACE Explanation:

Answer options E, A, and C are correct. You can use Levels adjustment layer to modify highlights, midtones, and shadows. To fine-tune an image's contrast by adjusting its brightest areas (highlights), darkest areas (shadows), and midtones, drag the input sliders on the histogram:

#### **QUESTION 13**

Which of the following actions should a user take in order to dock a panel group?

- A. Drag it out of the dock by its tab or title bar.
- B. Drag it by its tab into the dock, at the top, bottom, or in between other panels.
- C. Drag it by its title bar into the dock.
- D. Drag it into another dock.

### Answer: C Explanation:

In order to dock and undock panels, do the following:

Reference:

http://help.adobe.com/en\_US/photoshop/cs/using/WSfd1234e1c4b69f30ea53e410010 31ab64-750ca.html#WS8599BC5C-3E44-406c-9288-C3B3BBEB5E88

#### **QUESTION 14**

Which of the following controls in the White Balance drop-down menu of the Basic tab in the Camera Raw dialog box calculates the white balance based on the image data?

- A. As Shot
- B. Daylight
- C. Shade
- D. Auto

Answer: D Explanation:

Reference: http://helpx.adobe.com/pdf/bridge\_reference.pdf

#### **QUESTION 15**

Which of the following options from the Workflow Options dialog box in Camera Raw lets the user select the Bits/Channel?

- A. Space
- B. Size
- C. Depth
- D. Resolution

Answer: C Explanation:

Reference: http://helpx.adobe.com/pdf/bridge\_reference.pdf

#### **QUESTION 16**

Which of the following commands is used to spread a selection outward by the value you specify?

- A. Feather
- B. Border
- C. Smooth
- D. Contract
- E. Expand

# Answer: E Explanation: Explanation:

The Expand command is used to spread a selection outward by the value you specify. Answer option B is incorrect. The Border command selects only the pixels at the border of a selection, based on the width you specify. Answer option A is incorrect. The Feather command is used to blend a selection with its background by applying transparency to the selection's outer pixels. Answer option D is incorrect. The Contract command is used to shrink a selection inward by the value you specify. Answer option C is incorrect. The Smooth command is used to make a selection outward by the value you specify.

|  | <br> | <br> | <br> |  |
|--|------|------|------|--|
|  |      |      |      |  |
|  |      |      |      |  |
|  |      |      |      |  |
|  |      |      |      |  |
|  |      |      |      |  |
|  |      |      |      |  |
|  |      |      |      |  |
|  |      |      |      |  |
|  |      |      |      |  |
|  |      |      |      |  |
|  |      |      |      |  |
|  |      |      |      |  |
|  |      |      |      |  |
|  |      |      |      |  |
|  |      |      |      |  |
|  |      |      |      |  |
|  |      |      |      |  |
|  |      |      |      |  |
|  |      |      |      |  |
|  |      |      |      |  |
|  |      |      |      |  |
|  |      |      |      |  |
|  |      |      |      |  |
|  |      |      |      |  |
|  |      |      |      |  |
|  |      |      |      |  |
|  |      |      |      |  |
|  |      |      |      |  |
|  |      |      |      |  |
|  |      |      |      |  |
|  |      |      |      |  |
|  |      |      |      |  |
|  |      |      |      |  |
|  |      |      |      |  |
|  |      |      |      |  |
|  |      |      |      |  |
|  |      |      |      |  |
|  |      |      |      |  |
|  |      |      |      |  |
|  |      |      |      |  |
|  |      |      |      |  |
|  |      |      |      |  |
|  |      |      |      |  |
|  |      |      |      |  |
|  |      |      |      |  |
|  |      |      |      |  |
|  |      |      |      |  |
|  |      |      |      |  |
|  |      |      |      |  |
|  |      |      |      |  |
|  |      |      |      |  |
|  |      |      |      |  |
|  |      |      |      |  |
|  |      |      |      |  |
|  |      |      |      |  |
|  |      |      |      |  |
|  |      |      |      |  |
|  |      |      |      |  |
|  |      |      |      |  |
|  |      |      |      |  |
|  |      |      |      |  |
|  |      |      |      |  |
|  |      |      |      |  |
|  |      |      |      |  |
|  |      |      |      |  |
|  |      |      |      |  |
|  |      |      |      |  |
|  |      |      |      |  |
|  |      |      |      |  |
|  |      |      |      |  |
|  |      |      |      |  |
|  |      |      |      |  |
|  |      |      |      |  |
|  |      |      |      |  |
|  |      |      |      |  |
|  |      |      |      |  |
|  |      |      |      |  |
|  |      |      |      |  |
|  |      |      |      |  |
|  |      |      |      |  |
|  |      |      |      |  |
|  |      |      |      |  |
|  |      |      |      |  |
|  |      |      |      |  |
|  |      |      |      |  |
|  |      |      |      |  |
|  |      |      |      |  |
|  |      |      |      |  |
|  |      |      |      |  |
|  |      |      |      |  |
|  |      |      |      |  |
|  |      |      |      |  |
|  |      |      |      |  |
|  |      |      |      |  |
|  |      |      |      |  |
|  |      |      |      |  |
|  |      |      |      |  |
|  |      |      |      |  |
|  |      |      |      |  |

 $\star$  Instant Download  $\star$  PDF And VCE  $\star$  100% Passing Guarantee  $\star$  100% Money Back Guarantee

### **Thank You for Trying Our Product**

### **PassLeader Certification Exam Features:**

- ★ More than 99,900 Satisfied Customers Worldwide.
- ★ Average 99.9% Success Rate.
- ★ Free Update to match latest and real exam scenarios.
- ★ Instant Download Access! No Setup required.
- ★ Questions & Answers are downloadable in PDF format and VCE test engine format.

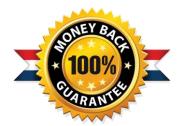

- ★ Multi-Platform capabilities Windows, Laptop, Mac, Android, iPhone, iPod, iPad.
- ★ 100% Guaranteed Success or 100% Money Back Guarantee.
- ★ Fast, helpful support 24x7.

View list of all certification exams: http://www.passleader.com/all-products.html

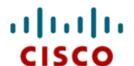

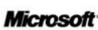

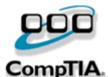

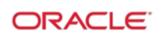

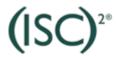

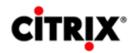

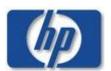

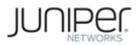

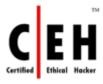

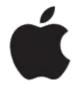

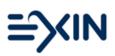

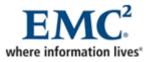

10% Discount Coupon Code: STNAR2014